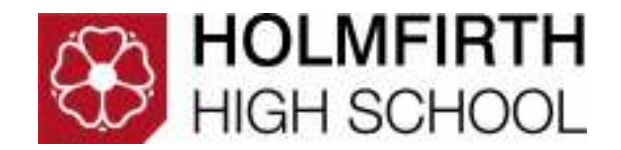

# **KS4 OPTIONS 2019 - 2021**

## **Options Online Access**

**Year 9 Students – February 2019** 

**Enter this web address into your web browser to access the online options service.** 

## **https://www.sims-options.co.uk**

**All students have log in details which are, school email address and email account password** *(if the password has changed recently, use your new one)***.** 

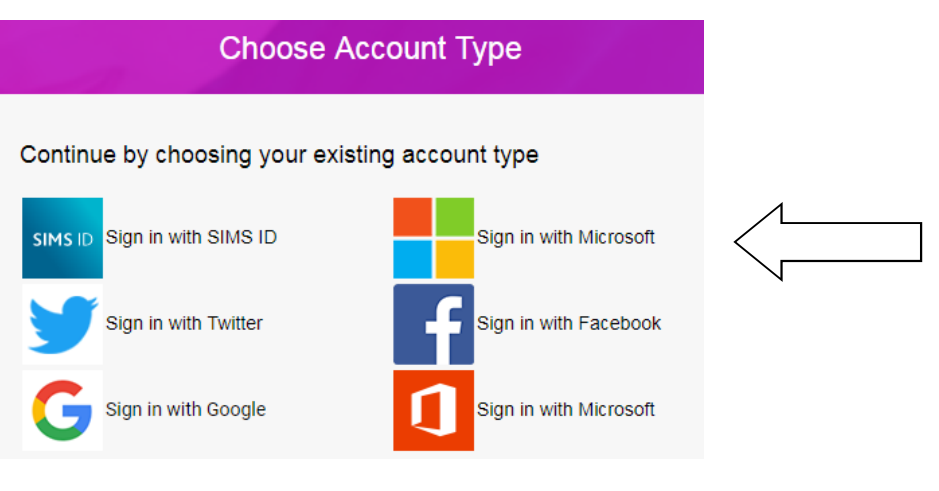

**Select "Sign in with Microsoft"** 

### **ACADEMIC YEAR 2019/2021 - OPTION SUBJECTS**

You must pick one subject from each option block plus one reserve from each block.

You must choose at least one of the following **EBACC** subjects - Geography, History, a Language, Separate Science.

You can only choose one 'DT' subject - Graphics or Textiles or Product Design.

You can only choose one Computing subject - iMedia or Computer Science

You can only choose one subject from Motor Vehicle or Engineering.

When you have chosen your subjects and reserves, put them in your order of preference in the order panel.

**IF IN DOUBT** - ASK FOR HELP

### **Option Blocks**

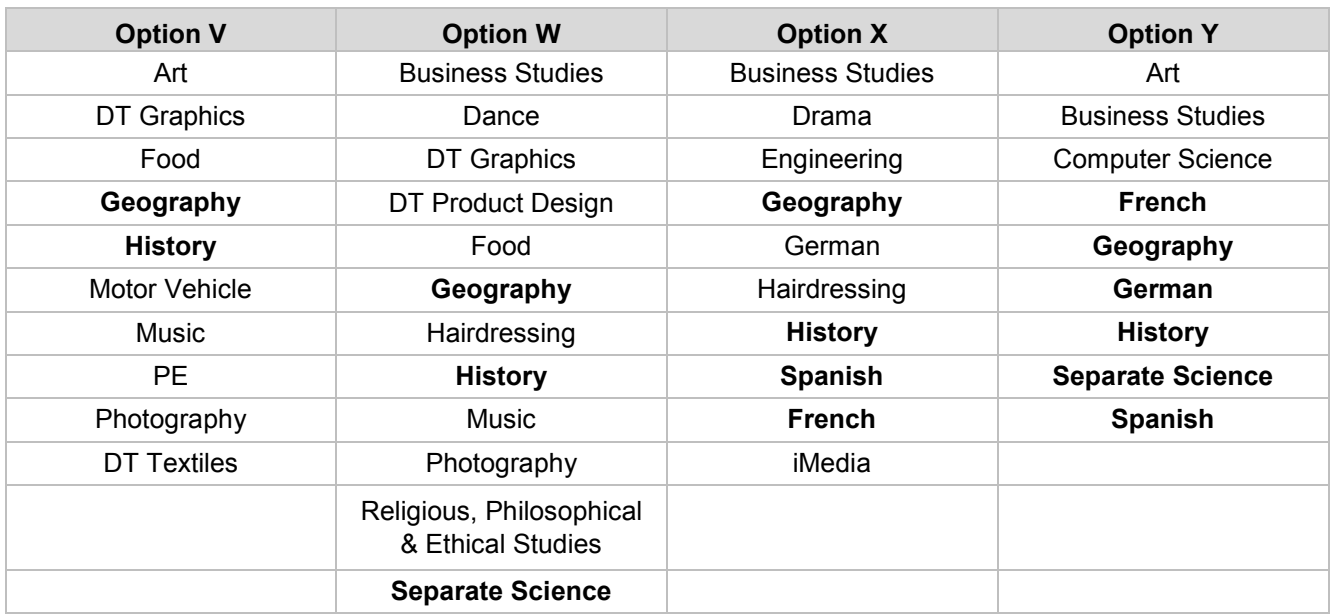

**Preference order of option choices can be adjusted to your preference order, as the example below. However we do ask that the main EBACC subject is placed at position 1.** *simply highlight the subject to be ordered and select the green "click to move here" choice.* 

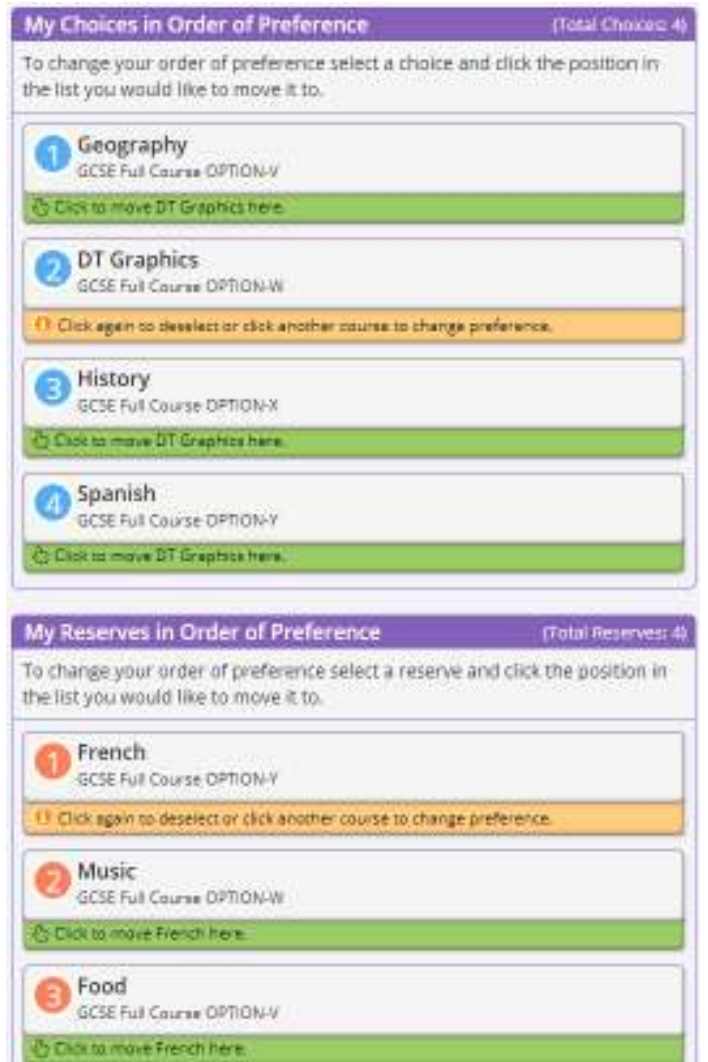

**The online options process will be closed for selections 18th March 2019.** 

After this date the processing will take place. On completion of the processing, Parents/Carers and students will be informed of their options placement for the new academic year.